# **UAD Precision Mix und Precision Mastering Series**

*Autor und Abbildungen: Peter Kaminski*

*Universal Audio bietet eine ganze Reihe von Plug-Ins für das Mastering an. Wir möchten einmal auszugsweise Plug-Ins aus der Precision Mix und Precision Mastering Series vorstellen, die sich besonders für das Mastering eignen. Die Precision Mix und Mastering Plug-Ins gibt es schon seit längerem, was aber nicht heißt, dass sie minder interessant wären - ganz im Gegenteil. Gerade da es sie schon so lange gibt sind ihre Stärken vielleicht auch etwas in Vergessenheit geraten.*

*Wenden wir uns als erstes drei Plug-Ins zu, die auch im sogenannten Precision Mastering Plug-Ins Bundle im Paket angeboten werden, nämlich dem Precision Limiter, dem Precision Equalizer und dem Presision Multiband Kompressor/Expander/Gate.*

## **Precision Limiter**

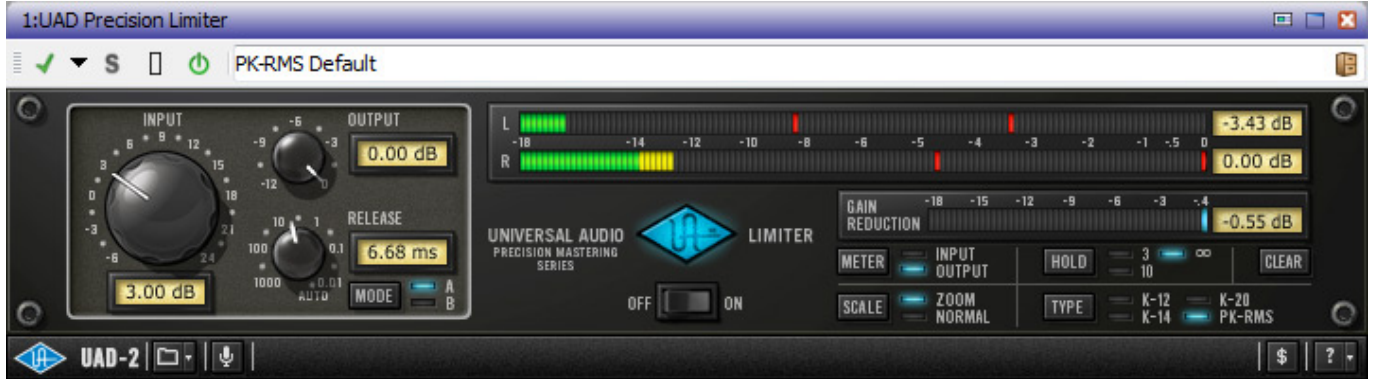

*Kommen wir gleich zu einem Plug-In, welches ich im Mastering schon sehr häufig eingesetzt habe - eines meiner Lieblings-Plug-Ins überhaupt - und zwar schon unter der vorangegangenen UAD-Plattform. Der Precision Limiter ist ein Brickwall-Limiter mit einer Vorschauzeit von 1,5 Millisekunden, wodurch jede Spitze frühzeitig erkannt und entsprechend bearbeitet, bzw. gegengeregelt werden kann, ohne dass es zu einer harten Begrenzung des Signals kommt. Es gibt ihn, wie alle hier vorgestellten Precision Plug-Ins, sowohl als Mono-, als auch als Stereo-Variante.*

*Die Bedienung ist sehr einfach gehalten, denn es gibt neben dem Ein- und Ausgangspegel lediglich einen Regler für die Abfallzeit (Release). Es gibt zwei Betriebsarten die mit A und B bezeichnet sind, wobei A der Standard ist und B für Material, bei dem mehr Programmdynamik enthalten ist, wie z. B. bei akustischer Musik oder Einzelinstrumente. Die Betriebsart A ist entsprechend für komplexeres und dynamisch dichteres Audiomaterial optimiert.*

*Das gesamte rechte 2/3 der Bedienoberfläche ist ausschließlich der Ausgabe des Pegels vorbehalten (Stereobargraf und Gain-Reduzierung über einen kleineren Bargraf). Diese Anzeige ist für das Mastering, dank der vielen Anzeigeoptionen, äußerst gelungen. Ein Schalter gestattet es den Ein- oder Ausgangspegel darzustellen. Über den Zoom-Modus wird der Bargraf in der Pegeldarstellung gespreizt und auf den oberen Bereich begrenzt. So wird dann der Pegelbereich von -18 bis 0 dB FS hochaufgelöst dargestellt (Normalmodus -50 bis 0dB FS) und erlaubt so eine sehr präzise Beurteilung des Pegels im Spitzenbereich. Ich hatte mir immer gewünscht, dass man sich diese Anzeige als Vorbild nimmt, denn diese Spreizung ist für das Mastering eigentlich ein Muss. Leider bieten nur wenige Audio-Werkzeuge eine Spreizung bei der Pegeldarstellung in dieser Form.*

*Aber die Anzeige hat noch mehr zu bieten, so nämlich drei verschiedene Haltezeiten für die Peak-Anzeige und zwar 3 oder 10 Sekunden und dauerndes Halten bis man mit dem Taster "Clear" wieder manuell zurücksetzt. Weiter lässt sich neben der Spitzenwert/Mittelwert-Anzeige (Peak/RMS) auch noch die Anzeige auf die drei K-Skalen L-12, K-14 und K-20 umschalten. Das K-System basiert auf einer akustisch kalibrierten Pegelanzeige, die von Bob Katz entwickelt wurde und bei Mastering-Spezialisten zur Anwendung kommt. Wir möchten hier nicht näher darauf eingehen. Wer sich dafür interessiert findet mehr dazu im Internet (z. B. [www.meterplugs.com/kmeter\)](http://www.meterplugs.com/kmeter). Mittlerweile gibt es mit der ITU BS.1770 ja auch standardisierte Lautheitsanzeigen, die natürlich noch andere Aspekte in die Messung und Darstellung einfließen lassen und so eine noch bessere Darstellung und Beurteilung der empfundenen Lautheit bieten. Im Musik-Mastering hat die K-Skala aber immer noch ihre Liebhaber.*

*Den Precision Limiter kann man sehr gut für zwei Dinge einsetzen und zwar einmal wirklich als Notbremse um Peaks nahezu unhörbar abzufangen aber auch als Werkzeug für mehr Lautheit. Um Letzteres zu erreichen, muss man halt mit dem Input-Regler spielen. Eine Eigenschaft des Precision Limiters ist, dass die Regelung im Wesentlichen ohne hörbare Artefakte von statten geht. Selbst extremste Verdichtungen sind mit ihm möglich. Für mich ein absolutes Standardwerkzeug im Mastering aber auch als Sicherheits-Werkzeug bei Mischen und auch in der Post-Production, wo er sich ebenfalls extrem bewährt hat. Beim Mischen ist aber vorsicht geboten, denn wer es mit dem Brickwall-Limiter beim Mischen übertreibt, der lässt dem Mastering Engineer keinen Spielraum für eine dynamische Nachbearbeitung.*

## **Precision Equalizer**

#### **UAD Precision Plug-Ins für Mastering**

*letzte Aktualisierung: Freitag, 04. Juni 2021 18:04 Freitag, 26. Februar 2016 15:00*

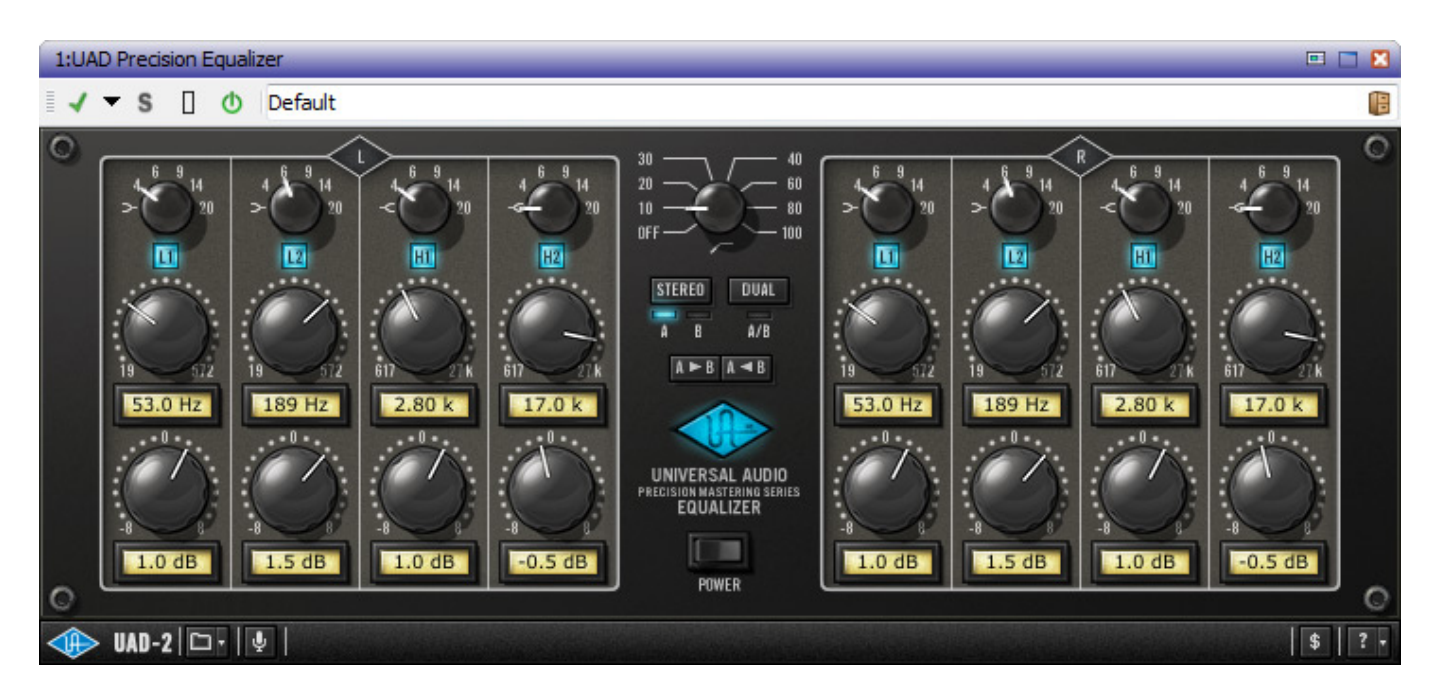

*Der Precision Equalizer ist von der Bedienung her ein klassischer vollparametrischer Vierband-EQ mit überlappenden Frequenzbändern, die sich einzeln aktivieren lassen. Es kann im Stereo- oder Dual-Mono-Modus betrieben werden. Es stehen zwei Filtersets zur Verfügung, so dass man zwei Einstellungen auch gut und komfortabel vergleichen kann.*

*Der Precision Equalizer hat analoge Filter als Vorbild und hat ein eher geringeres Klangeigenleben und daher für das Mastering prädestiniert - was aber nicht heißen soll, dass er "klinisch" klingt. Besonderheit ist beim Precision Equalizer, dass die Audiodaten nach dem Eingang auf 192-kHz-Atastrate hochgerechnet werden und so gewährleistet ist, dass die Reproduktion der berechneten Filter sehr präzise stattfindet, was sich besonders bei den hohen Frequenzen positiv bemerkbar macht. Durch das Up-Sampling nimmt man eine höhere Latenz in Kauf, die für das Mastering aber unerheblich ist. Am Ausgang wird die Abtastrate wieder auf die Systemabtastrate zurückgerechnet.*

*Die beiden unteren Bänder L1/L2 (19 ... 572 Hz) und die beiden oberen Bänder H1/H2 (6,17 ... 27 kHz) bieten jeweils den gleichen Frequenzbereich und lassen sich entweder als Glockenfilter mit einer Güte von 4, 6, 9, 14 oder 20 betreiben oder eben als Low- oder High-Shelf. Der Verstärkungsbereich beträgt +/- 8 dB und ist bis +/- 3 dB in 0,5-dB-Schritten einstellbar, darüber hinaus in 1-, bzw. 2-dB-Stufen. In der Mitte des Bedien-Panels lässt sich noch ein Hochpassfilter, mit sieben Festfrequenzen von 10 bis 100 Hz und einer Steilheit von 18 dB/Okt., zuschalten.*

*In der Praxis lassen sich mit dem Precision Equalizer Feinheiten sehr schön herausarbeiten oder Problemfrequenzen durch die präzise Einstellung gut dosierbar forcieren oder abmindern. Das Plug-In ist definitiv kein Werkzeug für's Grobe und primär zur Klangkorrektur und nicht zur künstlerischen, klanglichen Gestaltung schon gar nicht eines Einzelinstrumentes - gedacht.*

# **Precision Multiband**

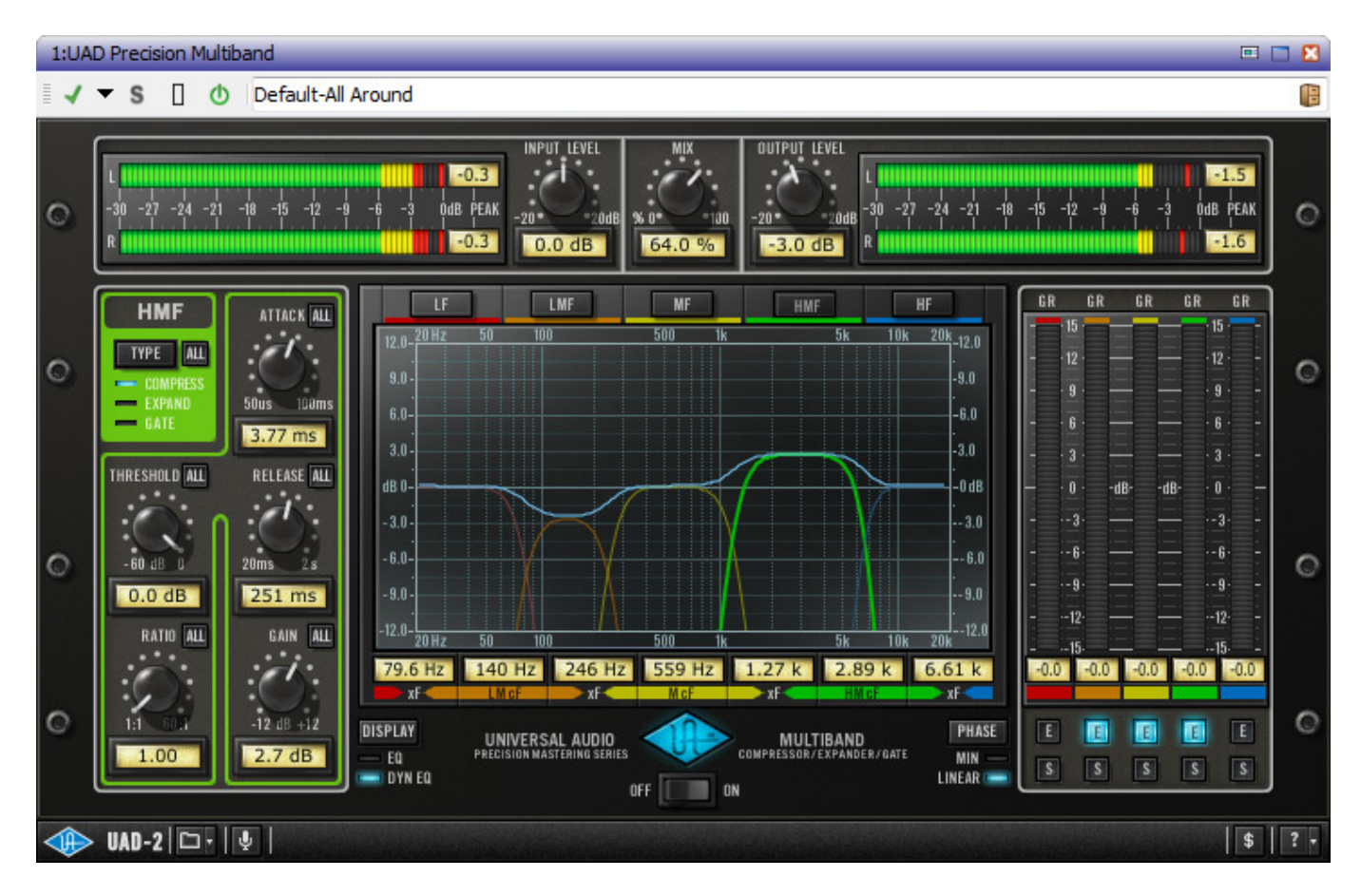

*Der Precision Multiband bietet Kompressor, Expander oder Gate in fünf Frequenzbändern. Oben sind Ein- und Ausgangspegelbargrafen sowie Regler für Einund Ausgangspegel, sowie ein Mischregler für Mischung des Anteils des bearbeiteten Signals.*

*Auf der linken Seite befindet sich die Dynamiksektion. Hier kann man die Betriebsart (Komressor, Expander oder Gate) auswählen und die Dynamikparameter, also Schwellwert und Komprimierungsverhältnis, Verstärkung sowie Anstiegs- und Abfallzeit, einstellen. In der Mitte sieht man eine Frequenz/Gain-Grafik mit den einzelnen sowie einer resultierenden Filterkurven. Unten lassen sich die Grenzfrequenzen der Bänder einstellen und oben wählt man mit den fünf Schaltern aus, welches Band man in der linken Dynamiksektion verändern möchte. Das heißt also auch im Umkehrschluss, dass sich neben den Dynamikparametern auch die Betriebsart (Kompressor, Expander oder Gate) pro Band individuell einstellen lässt. Wenn man einen Parameter oder die Betriebsart für alle Bänder nutzen möchte, dann muss man den kleinen Schalter "All" neben dem betreffenden Parameter aktivieren.*

*Ganz unten befindet sich der On/Off-Schalter zum Aktivieren/Deaktivieren des Plug-Ins. Mit dem Display-Schalter lässt sich entweder die reine statische Filterkurve ausgeben oder die Kurve die dynamisch die Regelung des Bandes grafisch abbildet.* *Eine Änderung der Bandmittenfrequenz und der Verstärkung eines Bandes lässt sich auch grafisch mit der Maus verändern. Rechts befindet sich noch der Phase-Schalter, mit dem man entweder auf Linear-Phase- oder Minimum-Phase-Regelung umschalten kann. Bei beiden kommt zwar ein Linkwitz-Riley-Filter zum Einsatz aber mit der Einstellung Linear-Phase bekommt man mehr ein idealisiertes Filterverhalten, während bei der Einstellung Minimum-Phase mehr das Verhalten eines analogen Filters wirksam wird.* 

*Auf der rechten Seite sieht man fünf Bargrafanzeigen für Gain Reduction, Expansion oder Gate - je nach angewählter Betriebsart. Mit den Schaltern "E" (für Enable) wird die Regelung im Band individuell aktiviert und mit dem Soloschalter "S" kann man das Filterband Solo-Hören und es so auch präzise einstellen. Wichtig z. B., wenn man den Multiband als De-Esser einsetzt und die Filterfrequenz auf den betreffenden Ess-Laut abstimmen möchte.*

*Der Precision Multiband ist ein sehr universelles und leistungsfähiges, als auch komplexes Dynamikwerkzeug, was allerdings auch entsprechend komplex in der Bedienung ist. Dafür ist er aber einfachen Einband-Kompressoren in der Flexibilität haushoch überlegen. Es lohnt sich mit ihm zu beschäftigen.*

# **Precision Maximizer**

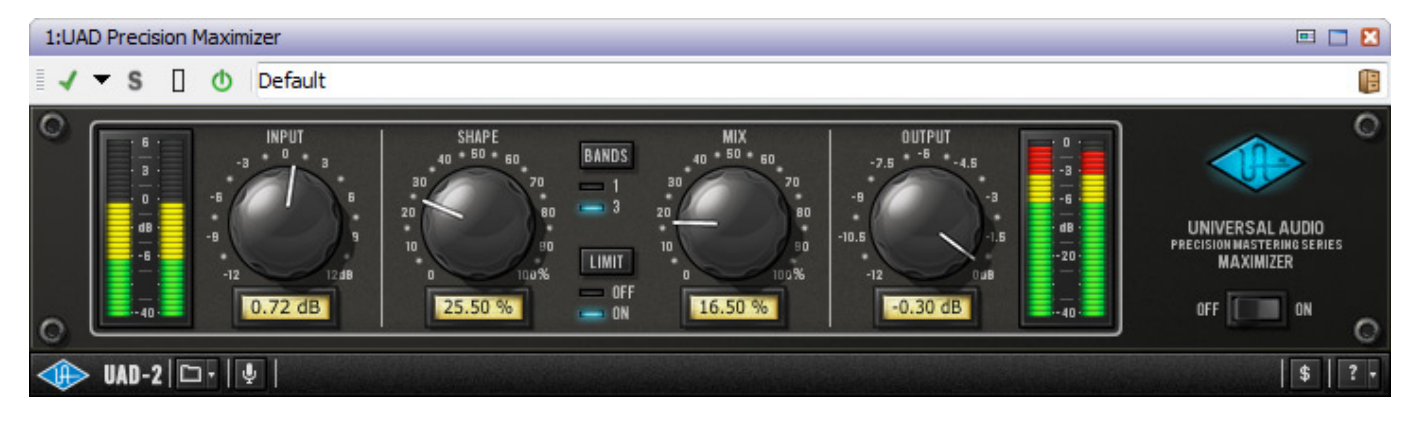

*Ob man es mag oder nicht, die Lautheitsoptimierung ist aus dem Mastering nicht wegzudenken und auch dafür hat Universal Audio ein zugeschnittenes Plug-In.*

*Für Ein- und Ausgangspegel stehen je Bargrafen und Regler bereit. Der Eingangsregler ist mit +12 dB sehr üppig. Dazu muss man aber wissen, dass man den Precision Maximizer mit bis zu 6 dB über FS überfahren kann - natürlich nicht völlig ohne Verzerrungsanteile.*

*Wichtige Parameter für die Lautheitsbearbeitung findet man in der Mitte des Plug-In Panels. So kann man ein Limiter zuschalten und man kann die Bearbeitung in einem oder in drei getrennten Bändern durchführen lassen. In der Regel bekommt man mit drei Bänder die besseren Ergebnisse. Möchte man eine bewusste "Kompaktheit" des Materials, dann kann man auf ein Band schalten. Mit dem Regler "MIX" wird der Anteil des bearbeitete Signals bestimmt. Mit dem Regler "SHAPE" bestimmt man*

*wie viel klangliche Verzerrungen man zulassen möchte und grenzt auch gleichzeitig die mögliche Bearbeitungstiefe ein. So sind ist die Lautheitszunahmen bei kleinen Einstellungen gering aber auch die durch die Bearbeitung entstehenden Verzerrungen.*

*Selbst bei schon sehr Pegelmaximiertem Material kann man noch mit dem Precision Maximizer etwas herausholen. Man sollte aber immer wieder eine Gegenkontrolle mittels Bypass im Plug-In-Fenster durchführen und sich so selbstkritisch hinterfragen, denn schnell ist es zu viel des Guten. Bei entsprechender Zurückhaltung kriegt man aber exzellente Ergebnisse. Das Eingangsmaterial sollte aber nicht zu stark vorkomprimiert sein.*

*Beim Mischen sollte man vom Maximizer die Finger lassen, wenn später noch ein Mastering erfolgt. Gute Ergebnisse bekommt man, wenn der Precision Multi die frequenzabhängige Dynamikarbeit in der Bearbeitungskette schon geleistet hat. Den Precision Limiter würde ich persönlich nicht unbedingt zusammen mit dem Maximizer einsetzen und wenn, dann nur sehr behutsam am Ende der Kette als Limiter um Spitzen abzufangen und vor allem den Pegel mit dem Zoom-Output-Bargraf des Precision Limiter visuell zu kontrollieren.*

# **Precision De-Esser**

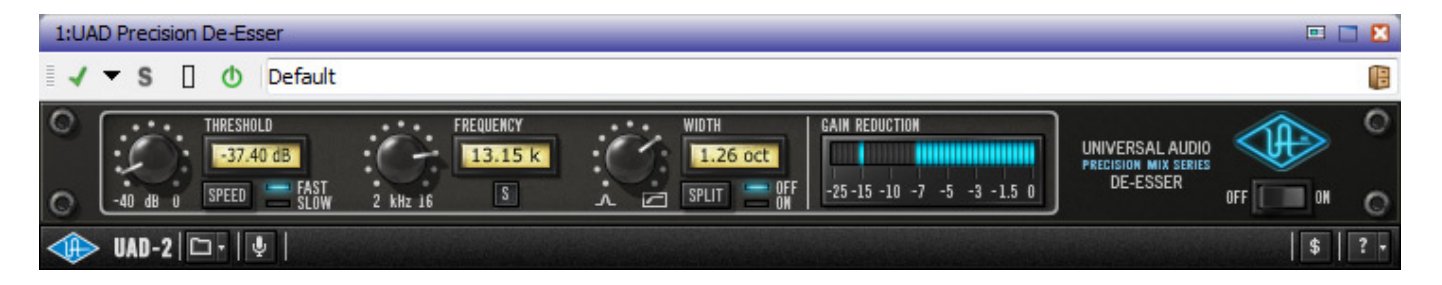

*Wir möchten nicht versäumen zu erwähnen, dass es mit dem Precision De-Esser auch ein zugeschnittenes De-Esser-Plug-In gibt. Es ist von der Bedienung her sehr einfach gehalten und bietet die üblichen Parameter wie Ansprechschwellwert und Frequenz sowie Bandbreite. Über den Schalter "Speed" lassen sich die Regelkonstanten in zwei Stufen wählen (langsam Anstieg 0,5 ms / Abfall 30 ms und langsam Anstieg 2 ms und Abfall 120 ms). Mit dem Solo-Taster "S" kann man das Filter in den Solobetrieb zur besseren Abstimmung der Frequenz schalten. Mit dem Split-Schalter lässt sich wählen, ob die Kompression - also die dynamische Pegelabschwächung - nur in dem Sidechain-Signalweg oder auf den gesamten Signalweg wirken soll. Für ein normales De-Essing sollte der Split-Modus aktiv sein, denn genaus so arbeitet ein klassischer De-Esser. Wenn man das Tool allerdings mehr als frequenzabhängigen Kompressor nutzen möchte, dann ist der Split-Modus zu deaktivieren.*

*Was man sich wünschen würde wäre vielleicht eine automatische Detektierung der S-Laut-Frequenz für den reinen De-Esser-Betrieb im Kanalzug. Ein De-Esser wird aber auch im Mastering eingesetzt, z. B. um eine prägnante Hi-Hat im Mix zu*

*mindern. In diesem Fall wird man auf jeden Fall eine manuell festgelegte Frequenz bevorzugen. Arbeitet man an Material, bei dem zwei Sprecher/innen, z. B. eine weibliche und ein männlicher, gleichzeitig zu de-essen sind, dann würde ich das auch keiner automatischen Frequenzerkennung überlassen, sondern zwei De-Esser auf der jeweils korrekt abgestimmten Frequenz mit geringer Bandbreite einsetzen, um ein optimales Ergebnis zu bekommen. Die fehlende automatische Detektierung ist also für Audioexperten, die den Abstimmvorgang sowieso manuell durchführen, kein funktioneller Mangel. Zu erwähnen ist noch, dass die Gain-Reduzierung auch in einem Bargraf angezeigt wird. Besonderheit ist dabei, dass hier auch der Spitzenwert der Reduzierung mit einem Hold von drei Sekunden ausgegeben wird.*

*Dank des großen Frequenzbereiches und der Bandbreiteneinstellung von 0,7 bis 1,6 Okt., bzw. Hochpass bei Rechtsanschlag, ist der Precision De-Esser ein weiteres ideales Tool für den Einsatz im Mastering. Die Regelung lässt sich je nach Material mit dem Regler "SPEED" auf die erforderlichen Regelkonstanten schalten. Die zwei Stufen reichen dafür völlig aus.*

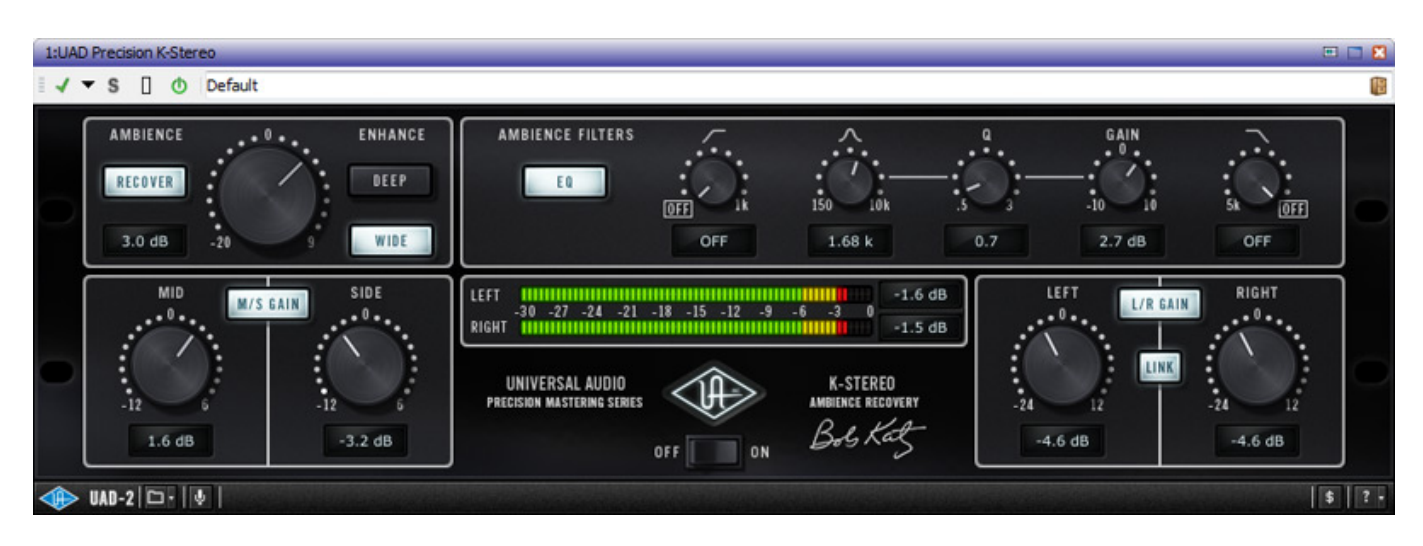

# **Precision K-Stereo**

*Ein ganz besonderes Plug-In ist das Precision K-Stereo mit dem man die Stereobasisbreite und den Raumanteil beeinflussen kann. Das Plug-In basiert auf ein Konzept von Bob Katz, welches verschiedene Funktionen in einem Gerät vereint. Bob gibt auf der Web-Blog von Universal Audio noch einige Tipps zum Einsatz des Plug-Ins gegeben. Wer Bob kennt, kennt ihn eben als absoluten Tüftler und aus seinen vielen Experimenten ist eben dieses Plug-In entstanden. Bob Katz hat übrigens auch eine ganze Reihe von Factory Presets erstellt, die in dem Manual zu den UAD-Plug-Ins entsprechend von ihm kommentiert sind.*

*Das Modul teilt sich funktionell in zwei Sektionen nämlich der Bearbeitung der Stereobasisbreite (unten) und dem Raumanteil (oben). Unten rechts gibt es darüber hin aus Regler für den Ausgangspegel sowie in der Mitte ein Stereobargraf.*

*Kommen wir zunächst einmal zur Stereobasisbreite. Stereobasisbreite ist in diesem*

*Zusammenhang auch nicht ganz korrekt, denn das Signal wird in das Mittensignal (0,5 \* L+R) und das Seitensignal (0,5 \* L-R) aufgeteilt und die beiden Signalanteile lassen sich dann über zwei Regler im Pegel beeinflussen. Auch die Plug-Ins die die Stereobasisbreite verändern, arbeiten nach dem M/S-Prinzip und deshalb habe ich diesen Term auch in diesem Zusammenhang hier benutzt. Vergrößert man das Side-Signal, so wird auch die Stereobasisbreite des Stereosignals vergrößert. Der Regler "MID" ist zum Beispiel wichtig, wenn man den Gesang im komplexen Signal im Mastering beeinflussen möchte. Der Gesang liegt in der Regel in der Stereomitte. So hat man nun in diesem Fall beschränkten Zugriff auf den Pegel des Gesangs und kann ihn in der Lautstärke noch im Mix beeinflussen. Das aber nur ein Beispiel einer sinnvollen M/S-Bearbeitung.*

*Der zweite Bearbeitungsblock für die Bearbeitung des Raumanteils ist weit komplexer. Hier kommen unter anderem psychoakustische Ansätze zum Einsatz. Die Bearbeitung ist wieder in zwei Untersektionen aufgeteilt und zwar in die Ambience-Bearbeitung und in ein Filter (Hoch-/Tiefpass und ein vollparametrisches Filter) für das Ambience-Signal. Letzteres ist relativ selbsterklärend und lässt sich auch aus dem Signalweg komplett herausschalten.*

*In der Ambience-Sektion gibt es ein Regler für die Bearbeitungsstärke und mit dem Schalter "RECOVER" auch eine Möglichkeit die Ambience-Sektion zu aktivieren und deaktivieren. Dann gibt es zwei verschiedene Optionen die man wählen kann und zwar: "Deep" und "Wide". Mit Deep wird der Raumanteil erhöht. Im Wesentlichen werden zusätzliche frühe Reflexionen generiert und hinzugefügt. Daher muss man, wenn diese Funktion aktiviert ist, etwas vorsichtig sein und perkussive Instrumente im Mix genau kontrollieren. Bei Einstellungen über 3 dB hört man diese Reflexionen sehr deutlich bei den perkussiven Instrumenten und dass kann störend wirken. Mit dem Wide-Schalter lässt sich zusätzlich das Stereoimage verbreitern.*

*Von dem Verringern der Ambience sollte man nicht zuviel erwarten. Dafür gibt es auch andere hochspezialisierte Plug-Ins. Das Erzeugen von mehr Ambience funktioniert dagegen sehr gut und es klingt auch sehr musikalisch aber wie bei allem sollte man es nicht übertreiben, denn sonst klingt es zu synthetisch. Um ein Gefühl für die Mid/Side-Anteile zu bekommen empfiehlt es sich, dass Mid- und Side-Signal vor dem Anpassen einmal "Solo" abhören (Mid: -12, Side +6). Schade dass es dafür keine Schalter gibt. Das wäre auch schon der einzige Verbesserungsvorschlag.*

## **Precision Enhancer**

#### **UAD Precision Plug-Ins für Mastering**

*letzte Aktualisierung: Freitag, 04. Juni 2021 18:04 Freitag, 26. Februar 2016 15:00*

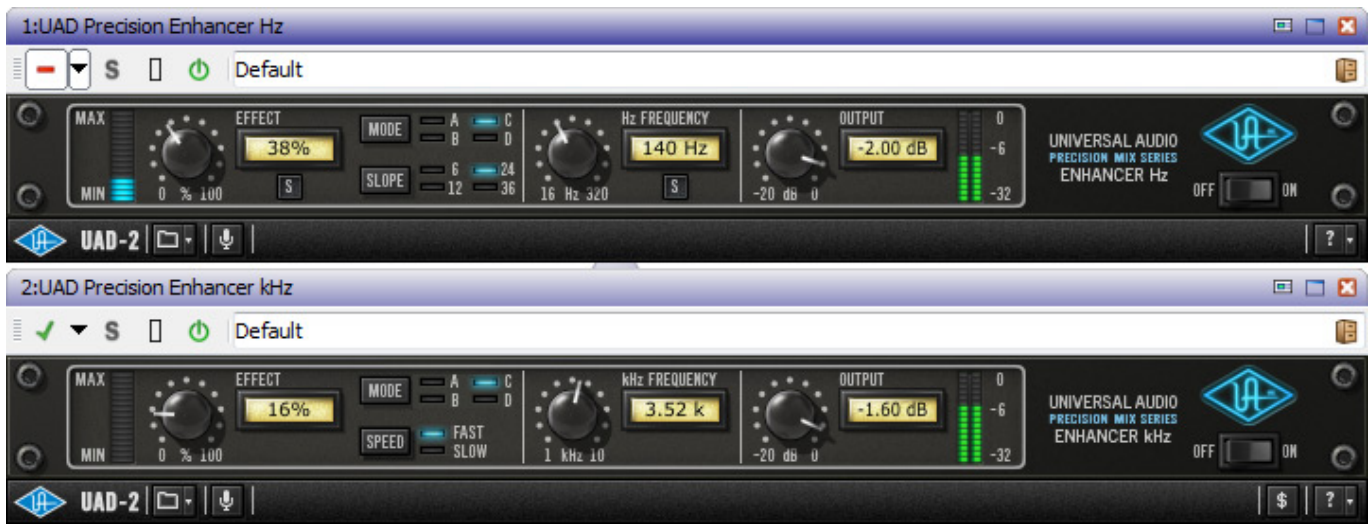

*Zu guter Letzt möchten wir noch die beiden Precision Enhancer vorstellen. "Beide" aus dem Grund, weil es einen für den Bassbereich und einen für den oberen Frequenzbereich gibt. Vom Bedienungskonzept sind diese ähnlich. Sie werden übrigens als getrennte Plug-Ins verkauft. Beide haben gemeinsam auf Basis des vorhandenen Materials Signalanteile zu generieren und hinzuzufügen - entweder eben im Bass- oder im Höhenbereich.*

*Der Pegel des generierten Signalanteils wird links neben dem Effektstärkeregler auch als Bargraf angezeigt. Aber man braucht sich keine Sorge zu machen, dass man den Effekt nicht hört sondern nur sieht. Man muss vielmehr darauf achten, dass man Zurückhaltung übt. Eine Besonderheit des Enhancer Hz ist, dass man den reinen Effektanteil auch über einen Solo-Schalter abhören kann. Damit lässt sich das generierte Signal beurteilen und in Frequenz und Mode und Slope anpassen.*

*Bei beiden Enhancer Plug-Ins werden vier Enhancer-Betriebsarten angeboten, die mit dem Schalter "MODE" angewählt werden können. Neben den vier einzelnen werden im fünften Schritt alle vier gleichzeitig angeboten. Die gleichnamigen Betriebsarten von Enhancer Hz und Enhancer kHz sind aber gänzlich unterschiedlich. So wird z. B. bei dem Mode A ein Resonanzsignal über eine Triggerung generiert. Bei den anderen drei ist es mehr eine dynamische Bearbeitung des Originalsignals. Beim kHz Enhancer ist der Mode A ein festes Hinzufügen von Oberwellen ohne Berücksichtigung der Dynamik. Mode B ist für Gesang gedacht und die Frequenzwahl ist dann auch deaktiviert und Mode C generiert die oberen Höhen in Abhängigkeit von der Dynamik und bei Mode D gilt dies sowohl für die unteren als auch mittleren Höhen, wobei hier die Frequenzwahl deaktiviert ist, da sich die Bearbeitung sowieso auf einen weiten Frequenzbereich erstreckt.*

*Beide Enhancer sind sehr effektiv. Material das schlecht aufgenommen ist und an Höhenarmut leidet oder auch Live-Aufnahmen mit Embiance lassen sich mit dem Enhancer kHz sehr schön aufarbeiten und verleihen dem Signal den nötigen Glanz. Mit dem Enhancer Hz kann man dem Signal unten noch den nötigen Push geben,*

*wobei ich - entgegen der Empfehlung in der Anleitung - den Mode A sehr gerne nutze, um zu leise Bassdrums herauszuarbeiten. Aber prinzipiell kann man den Aufnahmen bei zurückhaltenden Einstellungen im Bassbereich den nötigen Druck verleihen. Was man an Signalanteile generieren kann, ist besonders mit dem Enhancer kHz, schon extrem und deswegen muss man das Thema Zurückhaltung noch mal ansprechen.*

#### **Fazit**

*Der Preis für den Precision Limiter und für den Precision Equalizer liegt bei knapp unter 200 Euro und für den Precision Multiband bei knapp unter 250 Euro. Das Precision Mastering Bundle mit allen drei Plug-Ins liegt bei knapp ca. 500 Euro. Der Maximizer liegt ebenfalls bei ca. 200 Euro wie auch Precision K-Stereo. Der De-Esser ist mit knapp 100 Euro der preiswerteste und für den Enhancer Hz sind ca. 200 und für den Enhancer kHz ca. 150 zu berappen. Man kann damit allen Plug-Ins ein sehr gutes Preis-/Leistungsverhältnis bescheinigen. Besonders das Mastering-Bundle ist eine gute Investition, denn auf diese drei Plug-Ins möchte ich nicht mehr verzichten.*

*Der Name Precision ist bei den Plug-Ins wirklich Programm denn es sind keine Werkzeuge für akustische Grobmotoriker sondern eher chirurgische Audiowerkzeuge. Das wird bei der Bedienung deutlich aber auch klanglich sind die Plug-Ins, bis auf wenige Ausnahme (wie z. B. den Enhancer kHz), eher zurückhaltender Natur, um an den klanglichen Details zu arbeiten. Aber gerade das ist mit vielen Standardwerkzeugen nicht so einfach in der Form möglich, wie bei den Precision Plug-Ins.*

*Heutzutage ist auch hochwertiges Mastering rein Plug-Ins-basierend machbar und das mit exzellenten Ergebnissen. Schon zu meiner Mastering-Zeit in der Mastering & Surround Factory in Hamburg habe ich auf die Einbindung von analogen Geräte vollständig verzichtet, denn der Wandel von der analogen in die digitale Ebene und zurück ist nicht unproblematisch und ob eine rein analoge Bearbeitung im Mastering der Weisheit letzter Schluss ist, lasse ich auch mal dahingestellt. Jeder hat im Mastering so seine speziellen Philosophien. Aber wie auch immer - mit den Plug-Ins aus der Universal Audio Precision-Serie werden einem äußerst interessante und bezahlbare Mastering-Bearbeitungswerkzeuge an die Hand gegeben, die man ideal mit Plug-Ins für die klanglich/künstlerische Bearbeitung, wie z. B. analoge Kompressoren mit Optoregelung oder Equalizer mit klanglichem Eigenleben, kombinieren kann, um so das optimale Gesamtklangbild im Mastering zu erreichen. Es lohnt sich daher sich mit den Universal Audio Precision Plug-Ins einmal näher auseinander zu setzen.* 

*[www.uaudio.com](http://www.uaudio.com)*